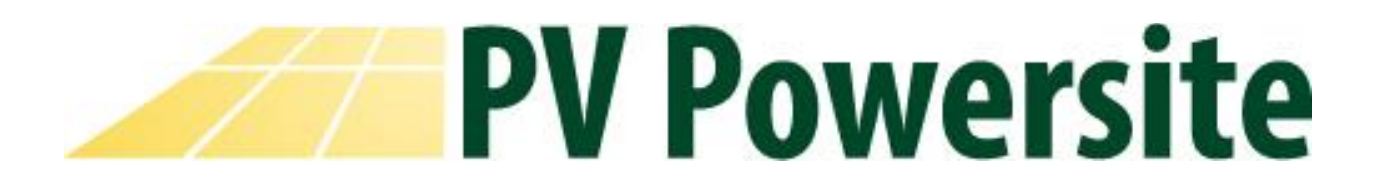

# **System Selection**

PV Powersite is designed for small commercial and residential installations, both ground and roof mount. To begin, select the system type you would like to design. At this time the FS System, PvMax, and Flush Mount tools are ready for use. If needed, hover mouse over each system for a brief description.

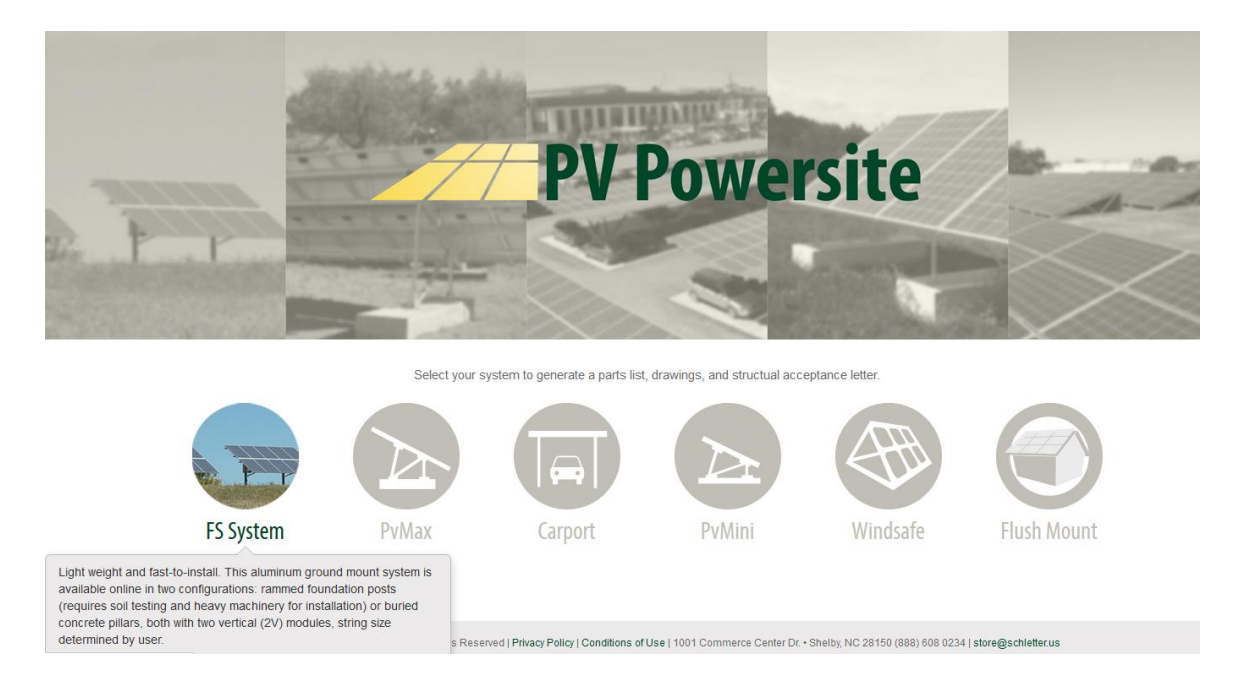

## **Specifications Form**

Next, enter your project information. Be sure to follow the field order starting with module cell type, tabing to the next field. Fields further in the application may be dependant upon prior selections. The fields are grouped by:

- **Module Data:** Information based on type of module you have selected for a project.
- **Rack Preferences:** Project specific for site location. Number of columns based on project size. For an FS System used in this example, one rack of 2V x 12 will be designed. This means two modules in portrait with twelve

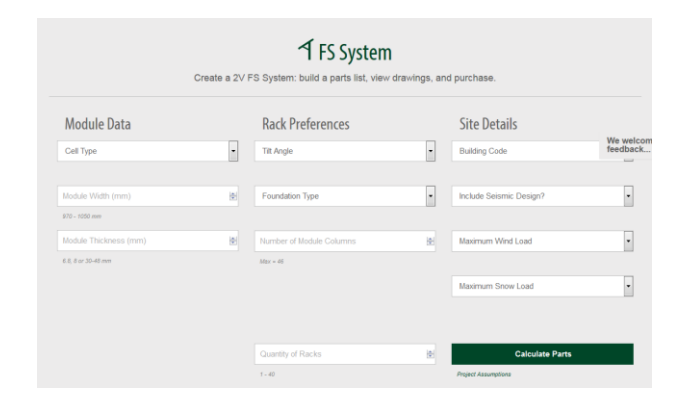

columns. Number of racks would depend on project needs. For this example, we are doing one rack only.

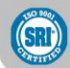

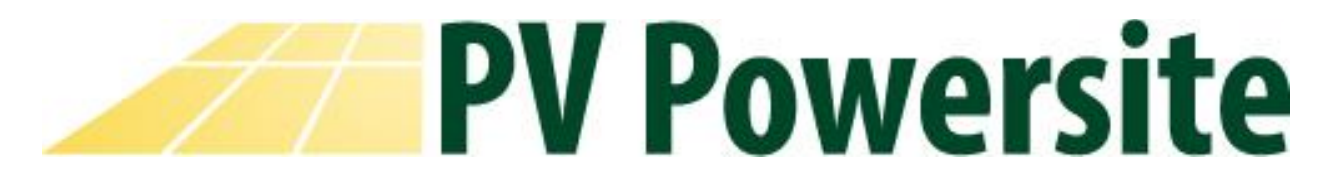

 **Site Details:** Information provided in site details dependent upon site location and local code requirements.

Once module data, rack preferences, and site details are determined, enter the number of racks fitting provided specifications you woud like material for. Then, click calculate.

## **Parts List**

The Parts List tab shows the racking material needed to complete the specifications entered into previous form. To send to ecommerce store and purchse, **click Add to Basket**. Remember, an account is needed to purchase items through the Schletter ecommerce store.

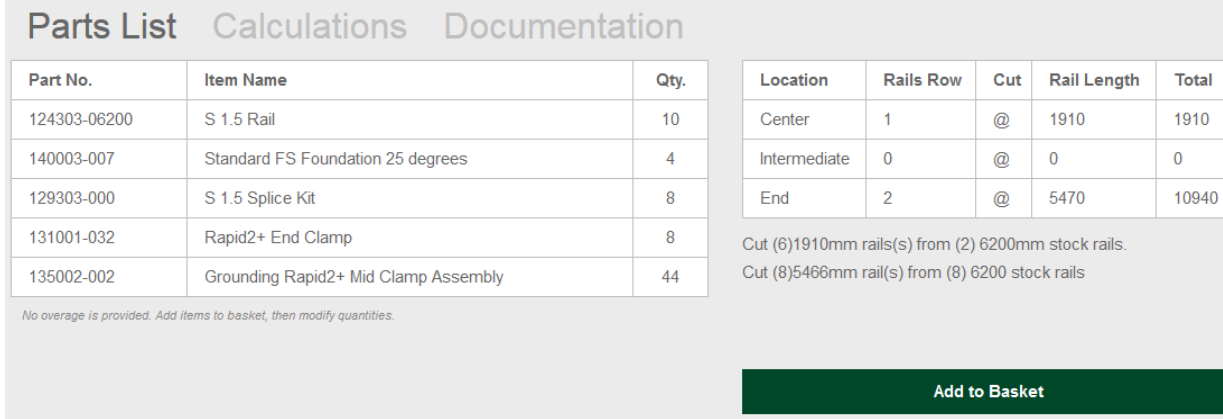

## **Calculations**

Provides a project summary of information entered into intial screen. For this example, it includes the installation details for a drilled shaft foundation.

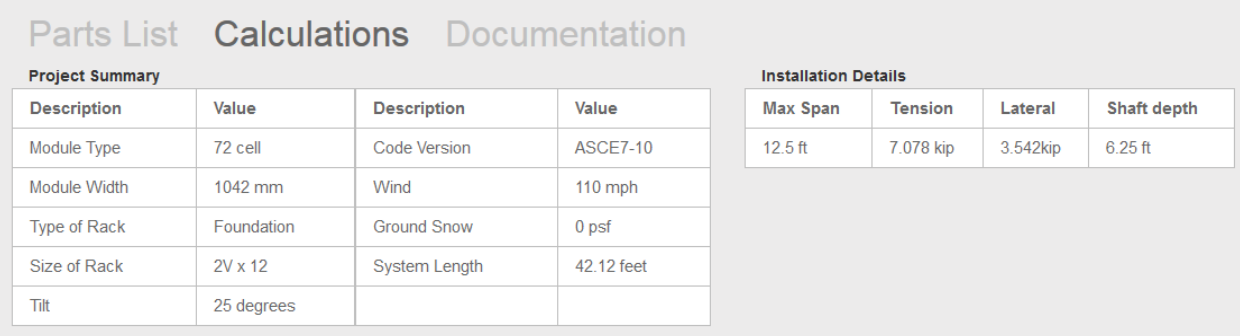

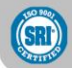

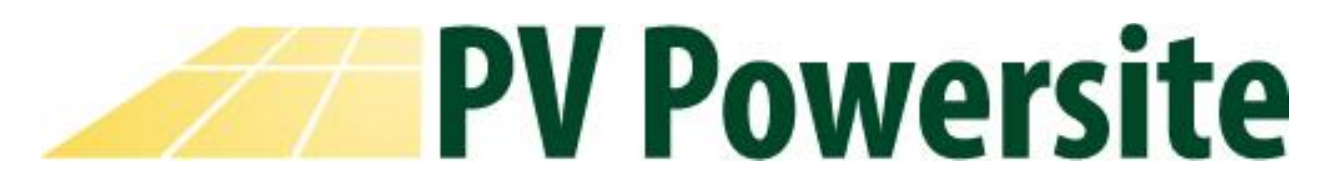

### **Documention**

Click Download Engineering Letter and All Drawings button. You will be asked to provide your contact information and emailed the necessary information for permitting your project. These documents will also appear in a separate browser window on your screen.

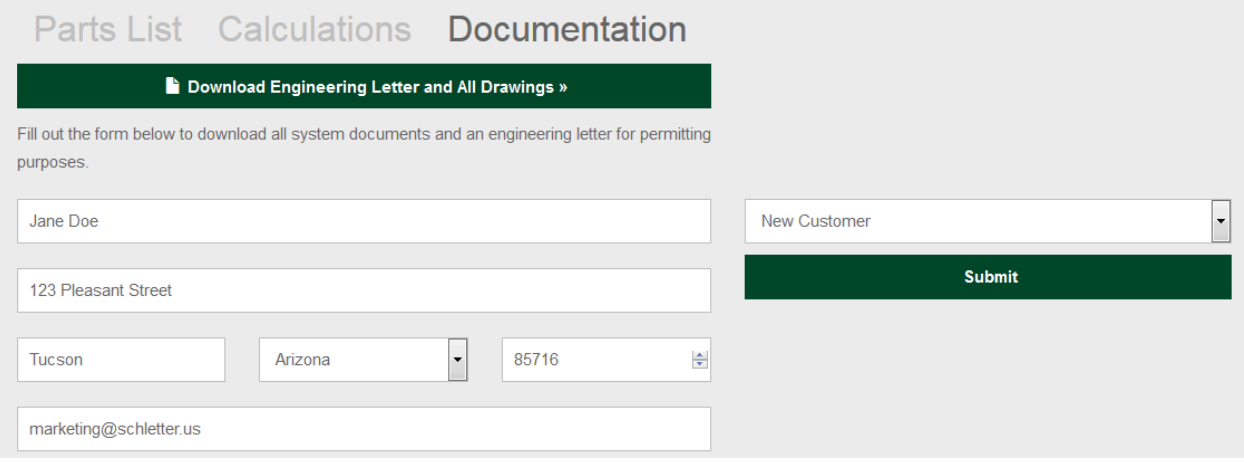

Remember: an ecommerce account must be established to purchase a system and obtain racking online. After placing an order, a confirmation message will be generated with the expected ship date of the project.

After using the software, your feedback is appreciated. For this we have created a quick way to send us an email with your comments and feedback. We can't provide more useful tools unless we hear from you!

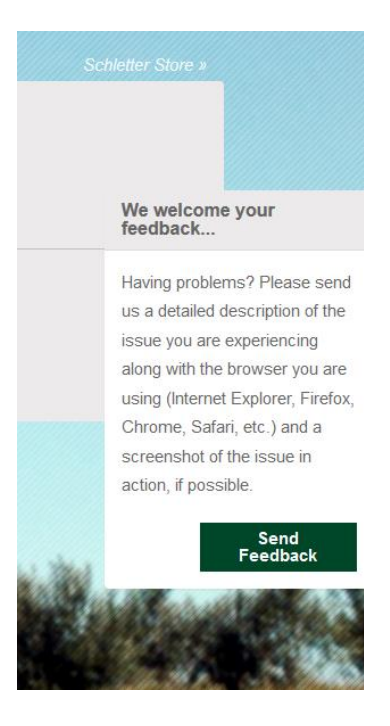

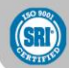